[金手指工具](https://zhiliao.h3c.com/questions/catesDis/2128) ADWAN[解决方案](https://zhiliao.h3c.com/questions/catesDis/773) **[田毓磊](https://zhiliao.h3c.com/User/other/23520)** 2024-07-08 发表

查看最近一次配置审计结果,判断审计结果是否有差异。

## 过程分析

问题描述

进入控制组件的【自动化>承载网络>业务保障>配置审计】页面查看配置审计结果,可点击操作中的审 计结果进行处理。

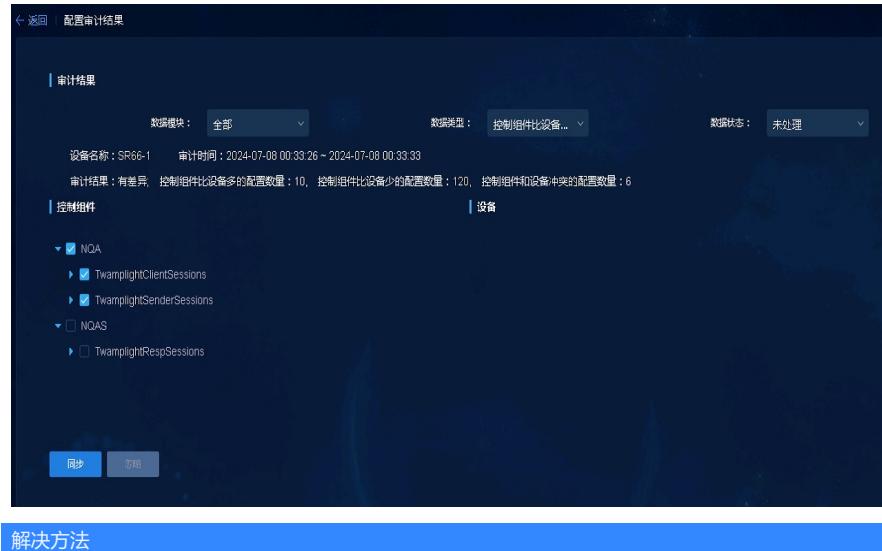

如果没有差异,无需处理;如果有差异,需要判断差异项是否可以同步。若无法判断,可以联系40081 00504确认。